# TELEPHONE ORIENTATION

SNOM D715 Series IP Phone For Binary Networks

**Hosted PBX** 

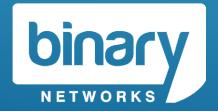

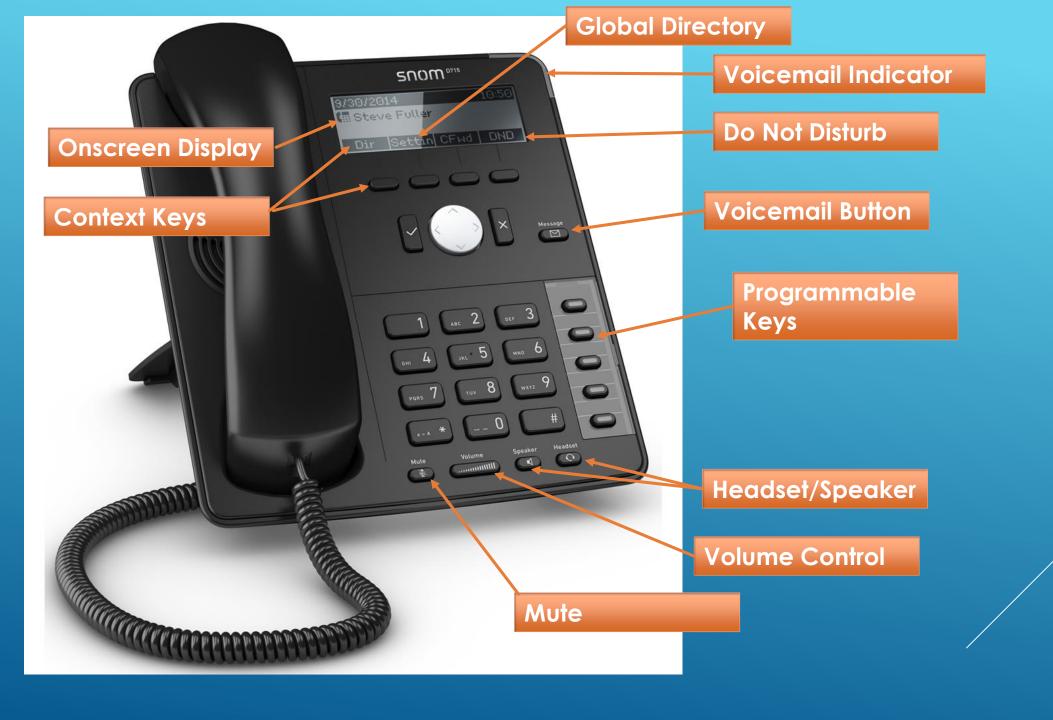

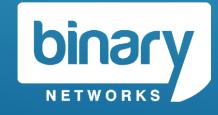

## Programmable Keys

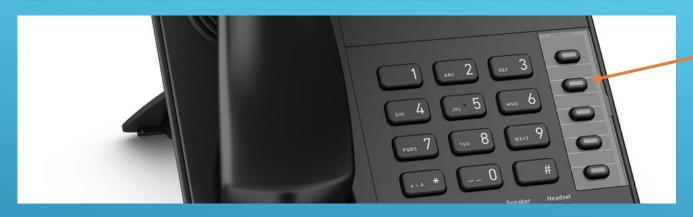

The Programmable keys can represent:

- Line keys for your extension
- See & Call other extensions on your telephone system
- Speed dial for frequently used numbers
- Shortcuts to common functions

These keys can be the same or different for each staff member.

If you would like this configuration to be changed, please contact Support

Programmable Keys

Press the button to activate the key.

**RED** indicates the extension is in use.

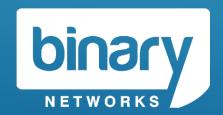

## Onscreen Display / Context Keys

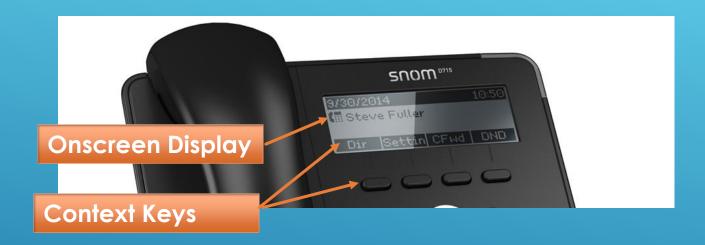

The Onscreen Display shows the current state of the phone.

**Idle** will show your extension number and name.

The Onscreen Display has different states:

Idle, Connected, Ringing, Holding, Dialing

The context keys will change based on the current state of the phone.

#### Phone is idle

Context Buttons will show:

- Personal Directory
- Call History
- Call Forward
- Phone Info

#### Phone is dialing

Context Buttons will show:

Enter Number

#### Phone is ringing

Context Buttons will show:

Xfer (Call Deflection)

#### **Phone is Connected**

Context Buttons will show

Rec (Call Recording)

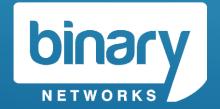

## Voicemail

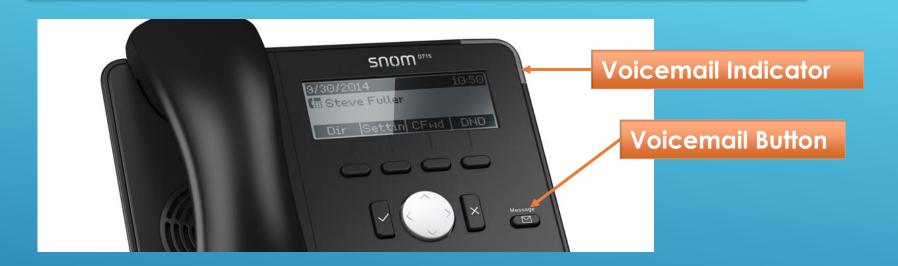

Each phone has Voicemail enabled by default.

The **Voicemail button** and **Voicemail indicator** will illuminate **RED** if you have a message waiting.

When you press the voicemail button for the first time, you will be prompted to record your greeting, record your name and choose your pin.

#### TIP:

You can choose to have Voicemails sent to you via email (with or without an attachment)

You can enable this in your extension portal.

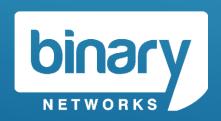

## Audio Controls

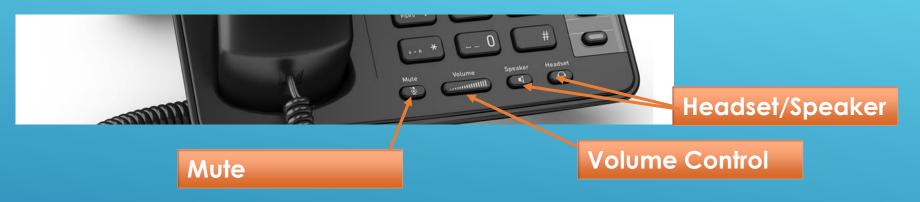

**MUTE** –Will disable the microphone on your handset (when call is connected)

**SPEAKER –** Will swap the call from handset to speaker mode OR initiate a new call on speaker.

**HEADSET** – Will enable/disable the headset option.

**VOLUME CONTROL –** Make your current call louder/softer

#### TIP:

The volume control will adjust the volume of either:

- Handset
- Speaker
- Headset
- Ringer

Depending on what is in use at the time.

Press ✓ button after desired volume is achieved.

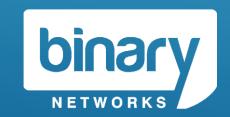

## Transfer a Call

#### Blind Transfer (Unattended Transfer)

You do not wish to introduce the call to another extension (Party "C")

**Step 1 –** When a call is connected with Party "B", the **XFER (TRANSFER)** button will appear. Press the **XFER** button

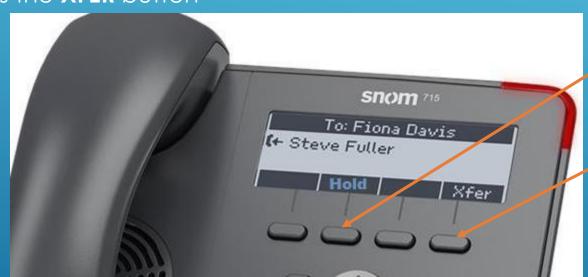

**Hold Button** 

**Transfer Button** 

**Step 2 –** Press the **programmable key** for the extension you want to transfer the call to \*\*\* OR \*\*\*

Dial the telephone number of the extension you want to transfer the call to and press ✓

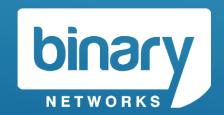

## Transfer a Call

#### Attended Transfer

You do wish to introduce the call to party "C" (e.g. another extension)

**Step 1 –** While the call is connected, press the **HOLD** button on the Context Display.

**Step 2 –** Press the **programmable key** or the **extension number** of party "C" followed by ✓

Transfer Button
Hold Button

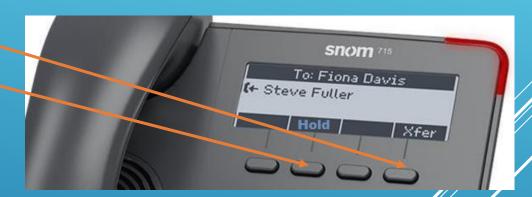

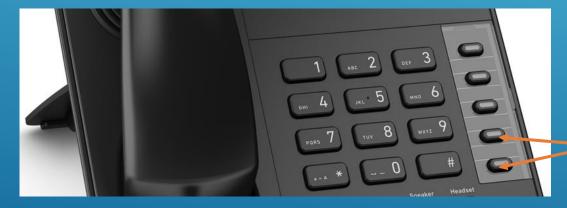

Programmable Keys

**Step 3 –** If Party C wishes to accept the call, press **XFER.** Calls will be joined.

If Party C **does not** accept the call, press **X** to terminate the call. Return to Party "B" (currently on hold) by selecting the flashing line.

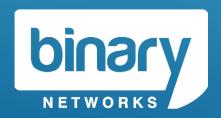

## Address Book

#### Global Directory

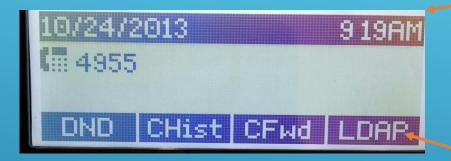

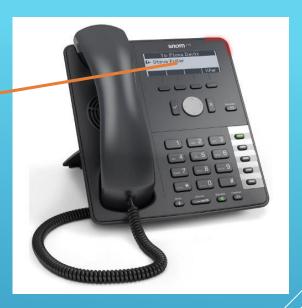

#### **Global Directory**

#### **Global Directory**

A telephone address book can be uploaded to the Hosted PBX. The address book is common to all users. It is available by pressing the **LDAP** key.

#### **Personal Directory**

The telephone can store a number of private phone book entries. These are accessible by pressing **DIR** on the onscreen display (while phone is idle)

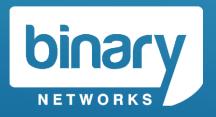